# Speech in MissionMaker

Before you start ...

- Note that the Character must always have the first and last word.
- Note that the Character 'says' the speeches that you create, whereas the Player has choices of things to say 'added to player list.' That is, you have to program the Character; you need to give the Player choice, otherwise it gets boring!

## Step 1 Planning

Plan what you want the **Character** and **Player** to say or be able to say using a branching diagram. For example:

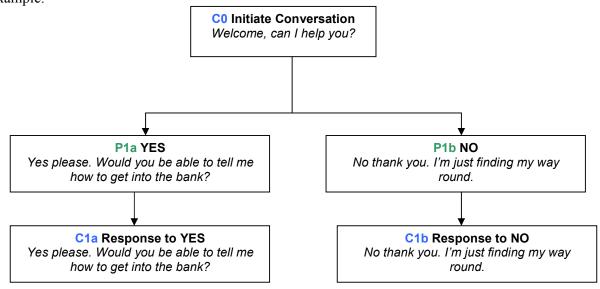

Note that the Character has the first and last word. Note also that the character has a programmed response, no choices.

### Step 2 Create the Media

Create all the media, that is, all the speeches that you want the **Character** to say and all the speeches that the **Player** has the choice of saying. To do this:

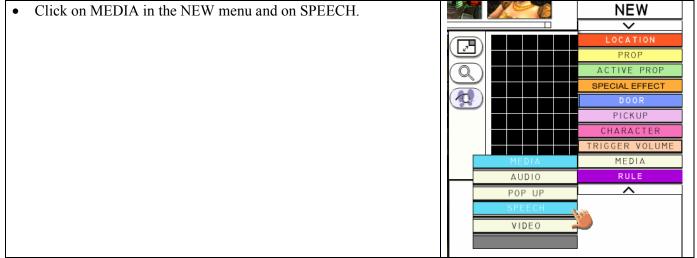

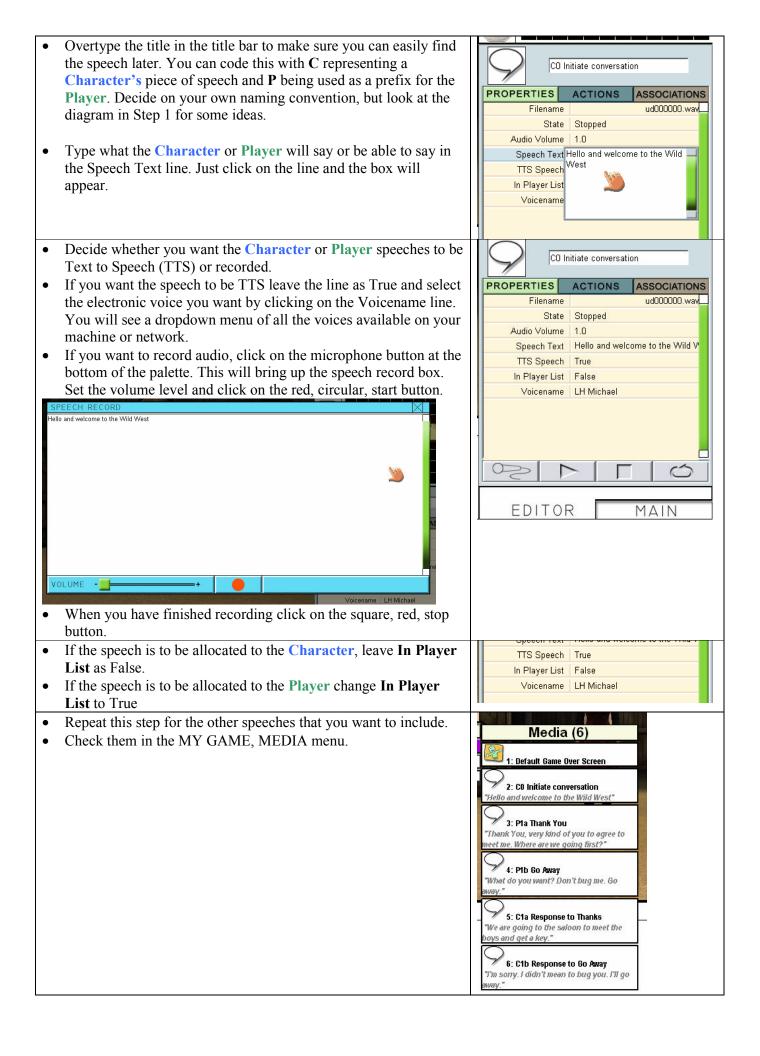

## Step 3 Allocate the Media and set the Triggers

Note to allocate speech to the **Character**, click on the character in the game space. Note to allocate speech to the **Player**, click on the speech in the MY GAME, MEDIA menu.

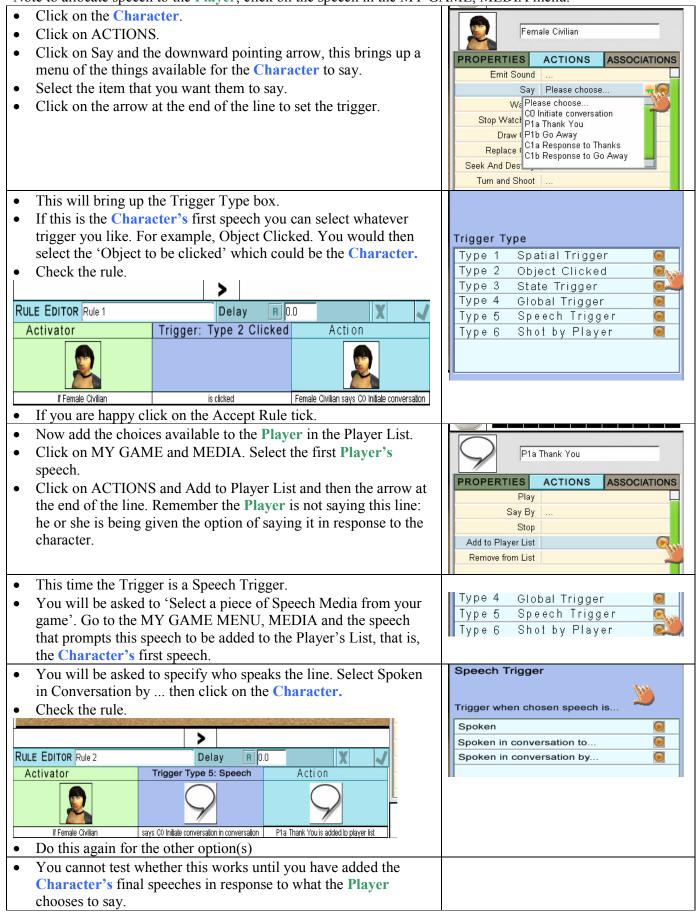

- Add the Character's responses to the Player's choices.
- Click on the Character, ACTIONS and Say.
- Select the response and choose the Speech Trigger.
- This time Spoken in Conversation by ... will be the Player. To select the Player click on PLAYER ATTRIBUTES in the MY GAME MENU.
- Check your game.

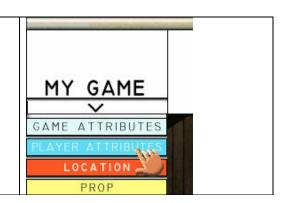

#### **Summary**

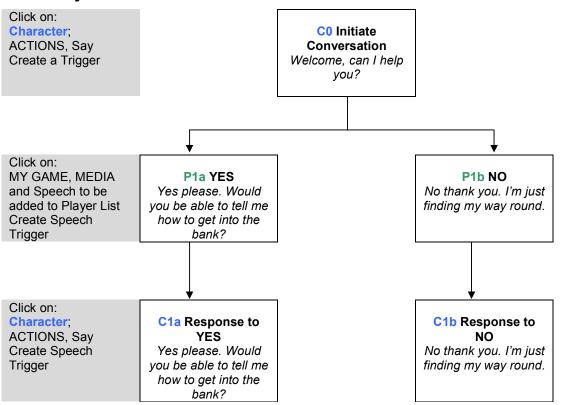